## CUSTOMER SERVICE BULLETIN

**Radio Shaek ISTOMER SERVICE** BULLETIN

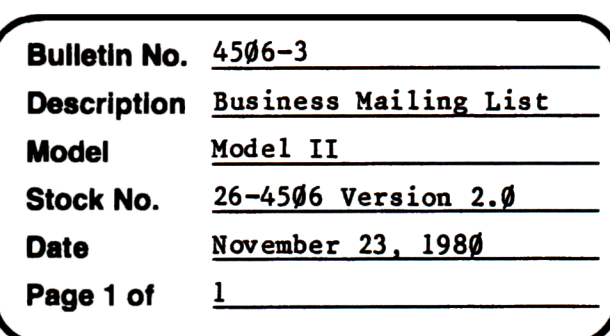

**400 Atrium-One Tandy Center, Fort Worth, Teua** 71102

## **Problem**

- 1. After running MLSFIX, all items are sorted correctly, however numerous "garbage records appear at the end of the list.
- 2. The number of **garbage** records equals the user defined **maximum** minus actual records.

This problem occurs because file lengths are used to "reset" the number of records. Since the files are now pre-allocated, records may be inserted which were never used.

## Solution

The problem is corrected by following the steps listed below.

```
1. Backup the diskette(s) and make the changes on the Backup copy of the 
program.
```
- 2. In BASIC load the program by typing LOAD"MLSFIX/BAS".
- 3. Make the following corrections:

CHANGES (Retype the line or refer to the Edit section of the owners manual) Old Line: **1115"** FOR RS•l TO TX New Line:  $1050$  N= $0:$ TN=1 Old Line:  $1070$  J=TN:GOSUB400:GOSUB410:GOSUB650:N=N+l:TN=TN+l:EL\$=El\$:IW=1 New Line: 1070 PRINT@(15, 28), "RECORD # :"; Old Line: 1090 PRINT@(9,0), CHR\$(24); New Line:  $1090$  PRINT@(15,47), CHR\$(23);R\$;RS;N\$; Old Line:  $1100$  PRINT@(15,25), CHR\$(23); R\$"SORT COMPLETE - SAVING FILES"N\$ New Line: 1100 J=TN:GOSUB400:GOSUB410 ADDITIONS (Type then line followed by an <ENTER>) 1102 IF ASC(E1\$)<32 OR ASC(E1\$)>128 THEN  $RS=TX:GOTO1110$  $1104$  GOSUB  $650:N=N+1:TN=TN+1:EL$=E1$:IW=1$ 

4. Type SAVE"MLSFIX/BAS" to save the changes in the program. 5. At TRSDOS Ready, **make a** backup copy of the corrected diskette.